文字を入力するのが大変な方は、マイク付きイヤホンを使用して、自分の声で話すことができます。

# **(注)マイク付きイヤホンを使用しなくてもパソコンのマイクで話すことはできますが、パソコン のスピーカーから、自分の話した声を拾うと、エコーやハウリングになる可能性があるので、 マイク付きイヤホンをご使用ください。**

#### **【目 次】**

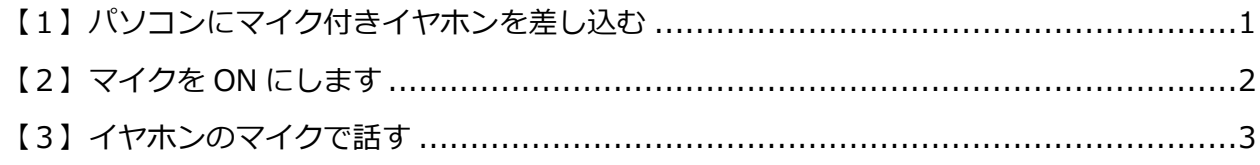

### <span id="page-0-0"></span>**【1】パソコンにマイク付きイヤホンを差し込む**

①3.5mm ジャック(4 極端子)の場合=パソコン側面の丸い穴に差し込みます。

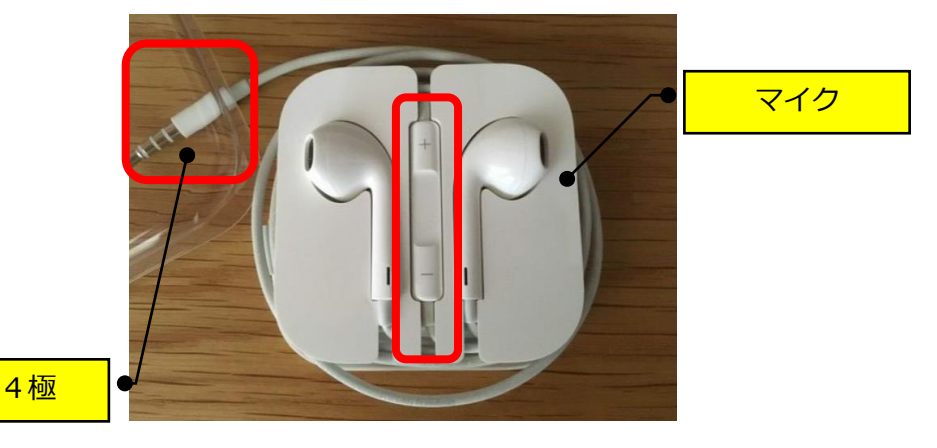

②USB (TypeA) の場合=パソコン側面の長方形の穴(上下確認)に差し込みます。

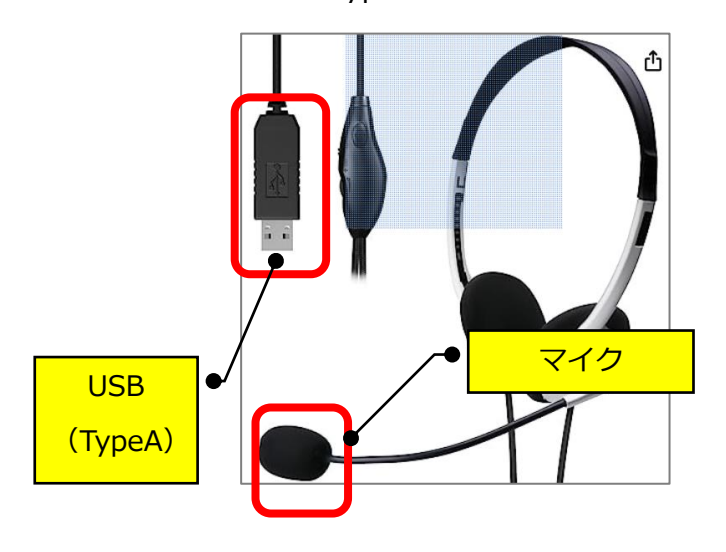

## <span id="page-1-0"></span>**【2】マイクを ON にします**

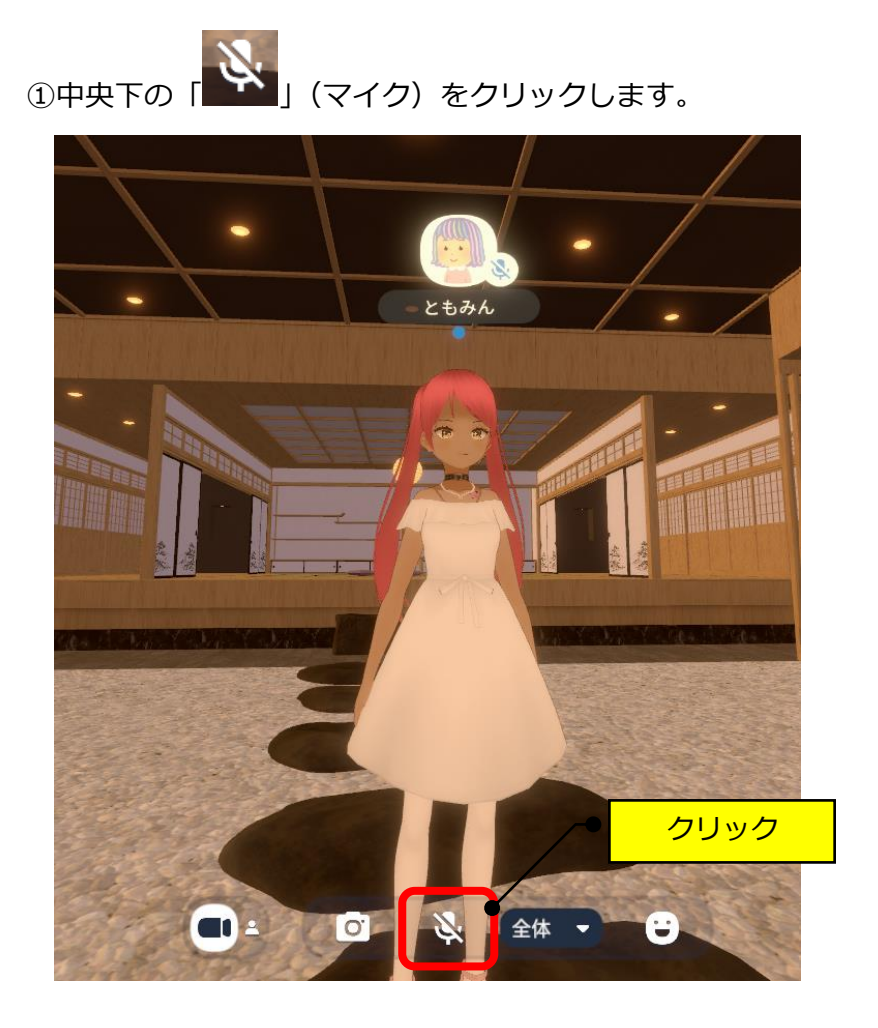

②マイクのアイコンの斜線が消えて、マイクが青色(ON)になります。

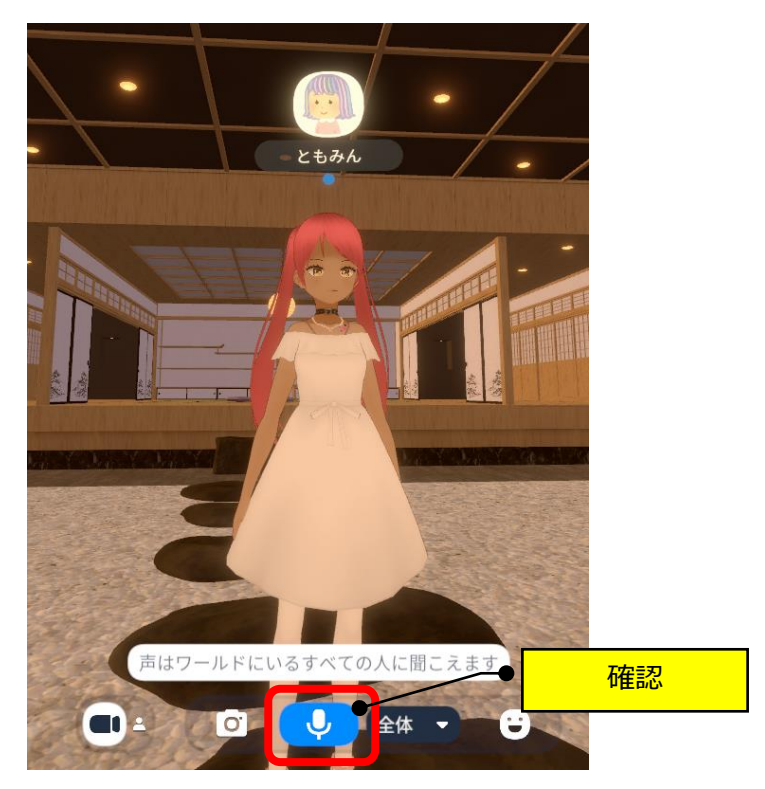

## <span id="page-2-0"></span>**【3】イヤホンのマイクで話す**

①話をしている時は、アイコンに緑色の○が表示されます。

(注)話が終わったら、マイクのアイコンを再度クリックして、OFF にしてください。

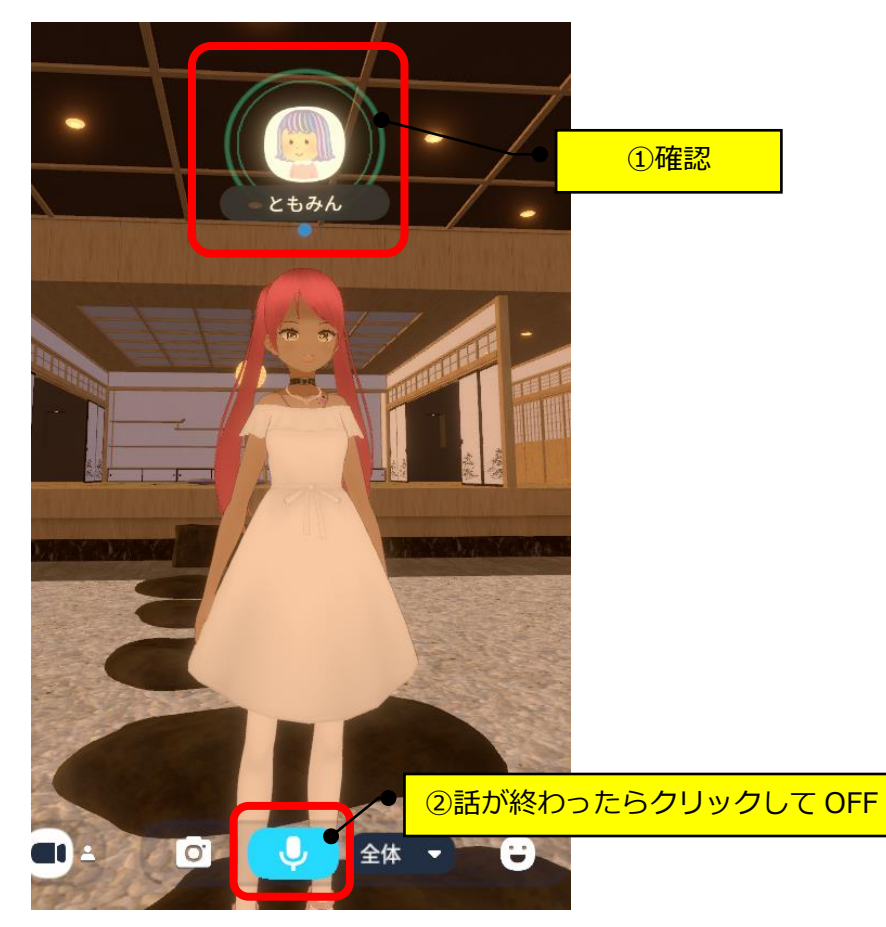